# **ENSEMBLE**

D E S I G N S

# CP10 Network Control Panel for the TC400D

# **Operator's Manual**

Version 2.4 or later Revised September 2003

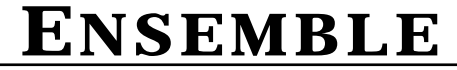

(530) 478-1830 FAX: (530) 478-1832 • info@endes.com

D E S I G N S

#### **CP10 Network Control Panel for the TC400D Operational Description**

#### **Overview**

The CP10 is a networkable control panel for use with TC400D TBC Controllers. The built-in Local Area Network (LAN) capability of the TC400D allows multiple units to be connected to form larger systems.

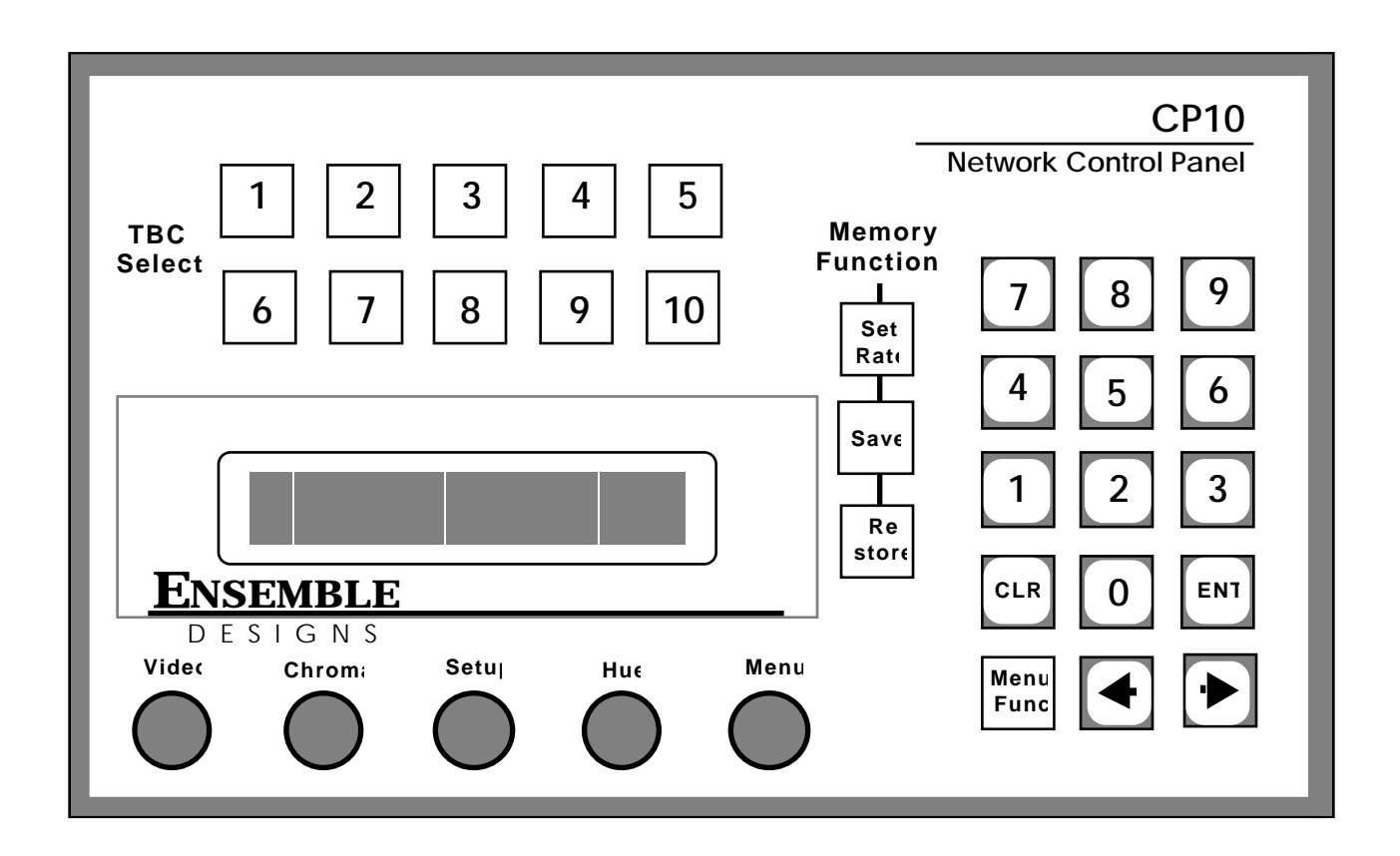

The CP10 control panel is designed to be used in edit suites and tape QC positions. It can access any of the machines connected to TC400D controllers in the system. CP10s and TC400Ds are connected in daisy chain fashion using ordinary modular telephone cable and connectors. At the beginning of a session machines are assigned to the ten TBC Select buttons using the alpha-numeric display.

The CP10 features the same easy user interface of the TC400D. A full serial interface allows storage of TBC settings into the EDL of selected edit controllers.

The CP10 is 8.5" wide and 5.25" tall. It mounts in a standard half-rack waveform monitor rackmount, or it can be mounted flush in a panel or desktop. Depth behind the panel is less than 2.5". The CP10 is powered by a small, modular transformer.

The CP10 connects to TC400D TBC controllers over a Local Area Network (LAN). This LAN must run from one device to the next in daisy-chain fashion. The LAN port of the CP10 is a dual modular phone connector on the rear pc board. At each end of the network, a 100 ohm termination should be installed. A termination is a RJ-11 modular phone connector with a 100 ohm resistor crimped across the outer two contacts (which correspond to the yellow/black pair in a phone cable).

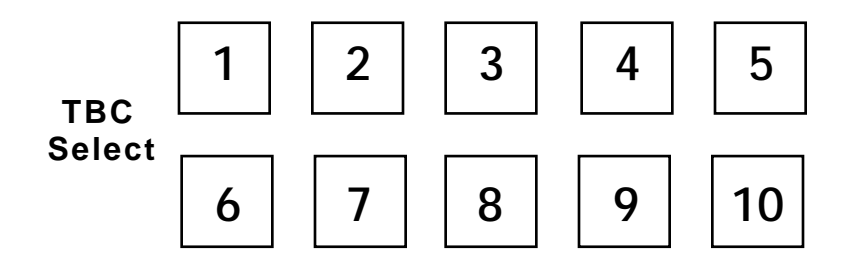

### **Assigning TBCs**

Different TBCs which are connected to TC400Ds can be assigned to the ten TBC Selects on the front panel. This assignment function is described later in this manual in the **Network Access** Menu Function. Once a machine is assigned to a TBC Select button on the CP10, then operation is identical with the TC400D.

#### **Simple TBC Control**

The four parameters of Video Level, Setup, Chroma and Hue have dedicated front panel controls which are delegated between the ten different TBC's. TBC's are selected by pressing one of the ten delegation switches above the control knobs.

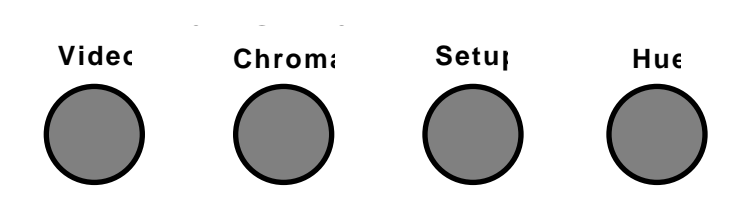

An indication of the currently selected TBC is provided by illumination (by a green LED) of the selection button.

When the control delegation is changed the control knobs are re-directed to the newly selected TBC, leaving the values for the previously selected TBC unchanged. The knobs have no endstops and are able to rotate continuously, thus allowing the knob to properly control the TBC, regardless of the value of the function at the time the control was delegated to it. The knobs are scaled so that it takes approximately four complete revolutions of the knob to take the control from one limit of its range to the other. This provides extremely fine control, making it easy to adjust to the desired value. For each of the four proc values and the Set Rate value, there is a nominal, or default value which which can be programmed through the **Set Default** menu. Pressing and holding a TBC Select button for at least one second will reset all four of the control values for that machine to those default values.

#### **Memory Functions**

Each TBC control channel has its own set of 100 memory registers. Each register contains the values for Video, Setup, Chroma, and Hue which are to be sent to the TBC. The values which are currently being sent to the TBC are stored into a register when a Save command is issued. A Restore command will bring the values back from the register and they will once again be sent to the TBC.

This memory organization is illustrated at left. This same organization is repeated ten times over for each of the ten TBC channels.

Each register also contains a transition rate (set rate) value which determines the speed at which the control values in that register will be brought to bear on the TBC. A zero frame transition will produce an immediate, hard cut to the restored values. If the transition value in the register is 30 frames then restoring that register to air will cause a 1 second smooth transition between the current control values

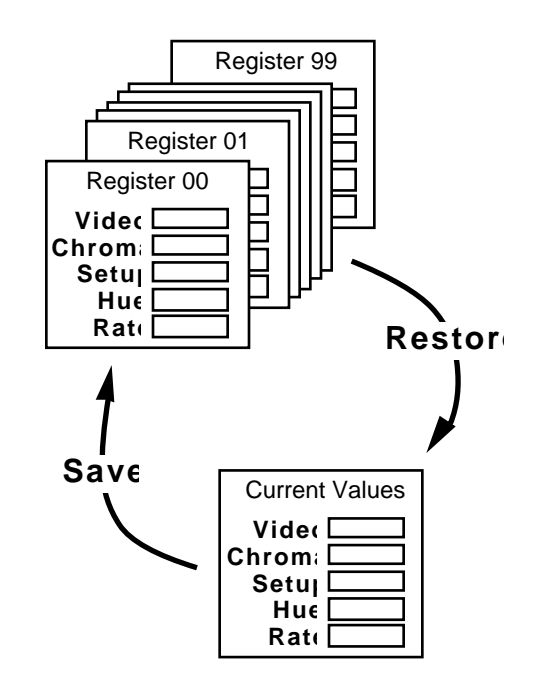

and the values in the register. Transitions can be as long as 999 frames.

Note that Register 0 is a special register which contains the curent values. It can be used in conjunction with some editors to transfer current values, but cannot be used like the other 99 registers as a storage location.

Memory functions are accomplished using the Save, Restore, and Set Rate buttons. Pressing one of these three function keys causes it to illuminate (in Red), indicating that the numeric keypad is now directed toward that particular function. The keypad is then used to provide the desired numeric value, either a register number or a transition rate. During numeric entry the LCD display on the righthand side of the panel shows the numbers as they are pressed. Once the number has been keyed in the value is confirmed by pressing ENT (Enter). This terminates the operation and the function lamp then goes off. During numeric entry CLR (Clear) is used to backspace unwanted keystrokes. A Memory operation can be cancelled by pressing the function button a second time. This will extinguish the lamp and no operation will take place.

A Save to register 62, for example, is obtained by pressing Save, 6, 2, ENT. During this operation a message will appear on the LCD display. This Save operation will copy the current TBC control values and the current transition rate into register 62. Save operations have no effect on the values being sent to the TBC and hence no effect on the on screen video.

If a transition rate different than the current value is desired it must be entered before performing the Save. A transition rate of 120 frames (4 seconds) would be programmed by pressing Set Rate, 1, 2, 0, ENT. Save

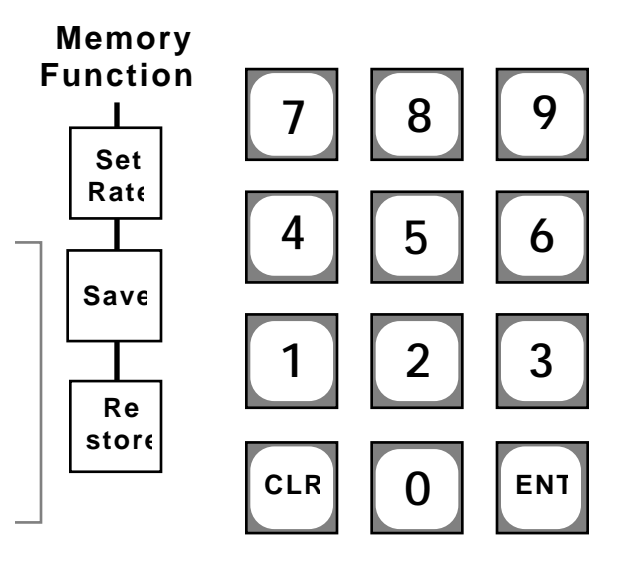

operations performed subsequently would then place this 120 frame transition rate in the affected registers.

Bringing the contents of a memory register back into current values is a Restore operation. To bring back register 37, for example, you would press Restore, 3, 7, ENT. If register 37 had been saved with a non-zero transition rate then the control values being sent to the TBC will smoothly transition from the current value to the value stored in the memory register. These transitions will be proportional. If, for example, the difference between the current Video value and the restored Video value is large, whereas the difference between the Hue values is small, then the Video control to the TBC will change more rapidly than the Hue control since it has more distance to cover. However, the transition in both cases will take the same amount of time.

The simple memory operations described above will be directed toward a single TBC, the TBC which is currently delegated (and illuminated in green). This allows different registers to be restored to different TBC's, even restored with different transition rates. The TBC delegation can be changed at any time during one of the three memory operations, Save, Restore, or Set Rate. The function will be directed toward the delegation that is in effect when Ent is pressed.

The actual numeric values of the TBC control settings can be displayed in place of the register number and transition rate. Press either the Left or Right Arrow buttons to alternate between these two displays.

#### **Menu Functions**

TBC control and memory operations are the most commonly used functions of the CP10. The functions that are less frequently used are accessed through a function menu which is displayed on the alpha-numeric display at the right of the control panel.

Menu Functions are enabled by pressing the **Menu Func** button. It will illuminate (in Red) to indicate that a menu function is active. These functions can be turned off by pressing **Menu Func** a second time.

In a menu function, data or information is entered by using the numeric keypad or the control knob to the immediate left of the display window.

#### **Adjusting Contrast of the Menu Display**

Prior to operating the CP10 it may be necessary to adjust the contrast of the Liquid Crystal Display (LCD). This contrast adjustment sets the optimum angle for viewing the display. This is done with a small screw-type adjustment on the rear side of the pc board which has the pushbutton switches on it. It is located on the righthand side of the panel.

The Left and Right Arrow buttons are used to step through the individual portions of functions which involve more than one data element. Not all functions require multiple entries. A left pointing arrow appears on the lefthand side of the display whenever the Left Arrow button can be used to step left through the selections, a right pointing arrow on the righthand side of the display indicates that the Right Arrow button is useful.

When the **Menu Func** button is first pressed, the name of the first function (Special function) will be displayed. The **Menu Knob** is then used to move forward and backward through the list of functions. When the desired function is displayed, press **ENT** to select the function.

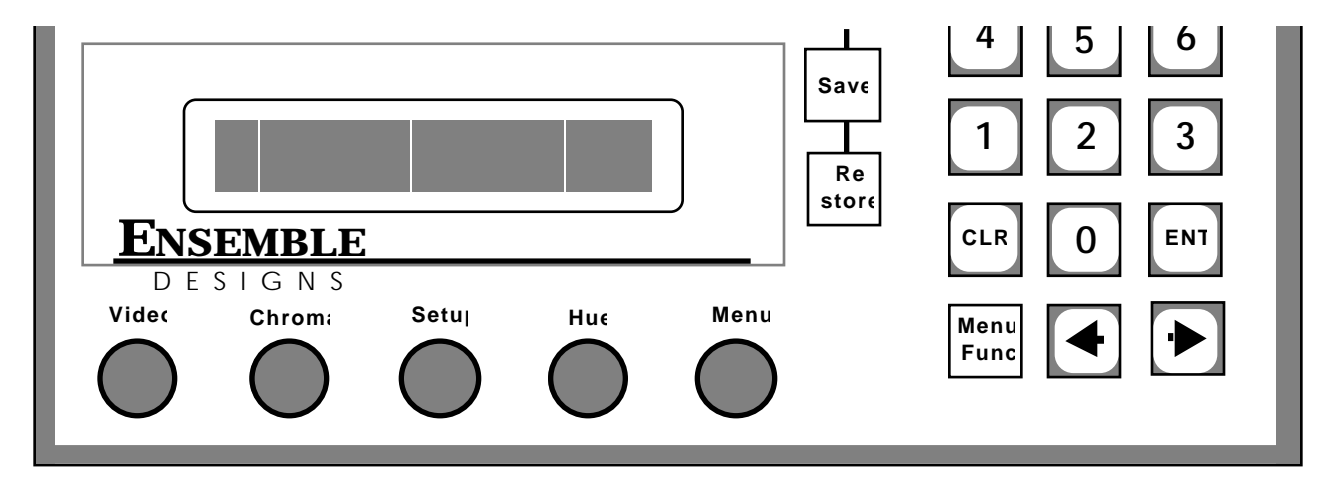

The firstset of functions: Adj Sync, Adj Subcarrier, Adj ColorFrame, Adj Y/C Delay, and Periph Enables, will be directed toward the TBC which is currently delegated on the TBC Select button group. Pgm Edit Port, Panel Name, Capture Enable, and AppleTalk are not affected by the TBC Select.

Menu Functions are:

**Spec Functions Network Access Adj Sync Adj Subcarrier Adj ColorFrame Adj Y/C Delay (or Vid Phase) Register Copy Set Default Program GPIs Panel Name Capture Enable AppleTalk**

Once selected by pressing ENT, the functions are used as follows:

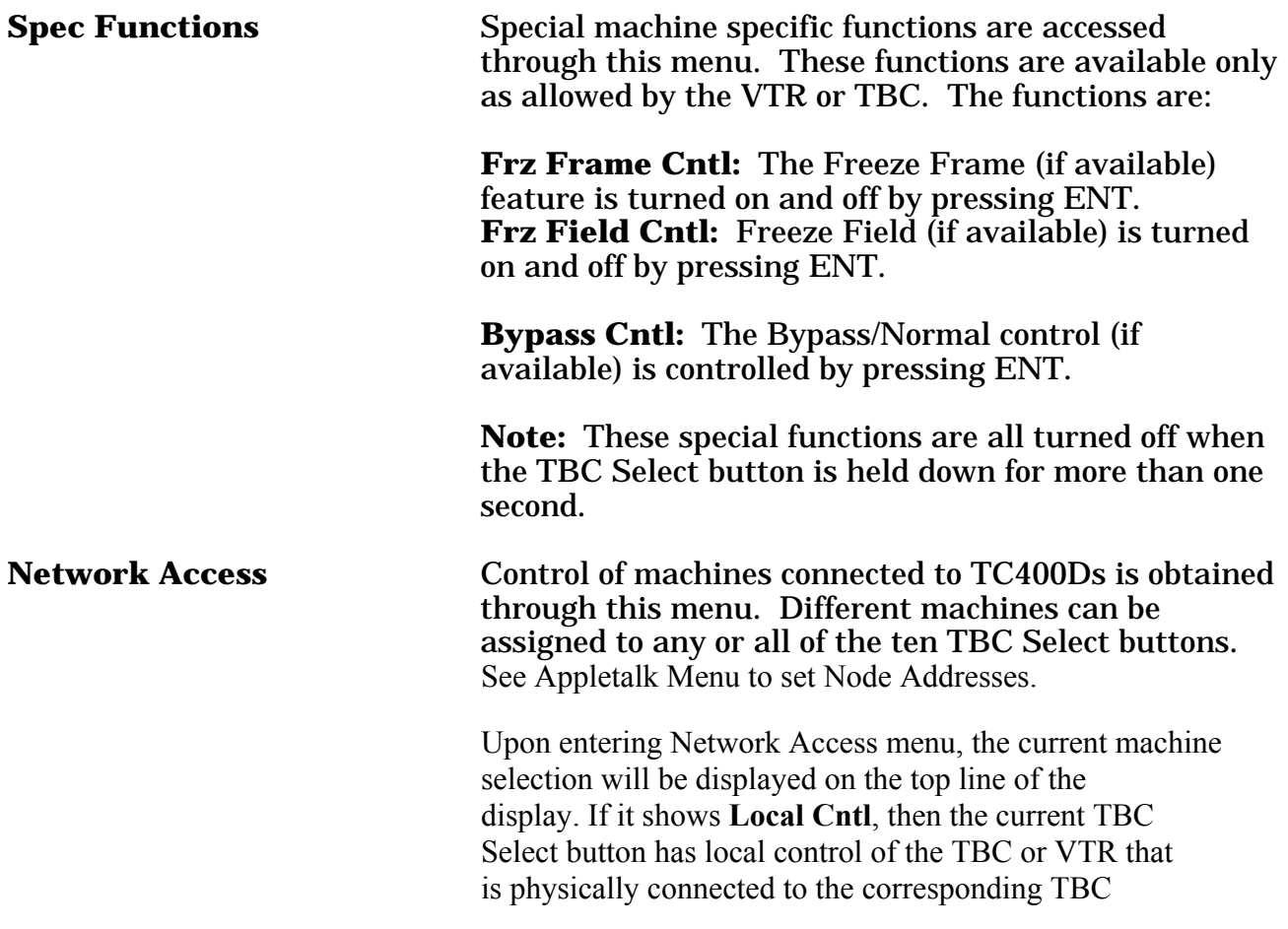

**Network Access (con't)** control output. If the display shows **Rem Cntl**,the TBC Select is already assigned to a machine connected to a TC400D.

> To change from Local to Remote control, select **Network Access** and press ENT. The CP10 will search the network and, if there are other TC400s on the net,the display will be similar to the one below:

> > Lcl Cntl; VTR 1 ENT = Local Cntl.

Use the menu knob to scroll through an alphabetical list of all available machines. The First entry is always **Release Cntl,** which will release control of the remote machine.

The list of machine names is sorted alpha -numerically. To help search for a machine whose name contains a number, you can press one of the number buttons. This will forward the selected entry in the list to the next one of whose name contains the digit that was pressed. This number button,or any other,may be repeatedly pressed to search for all occurances of names containing the desired digit. If no machine name on the network contains the selected digit, nothing will happen. At any time, turning the knob will scroll through the list from the current position.

Once the desired machine is selected, press the ENT button to aquire it. If the machine isn't in use by another panel, the message **Remote Acquisition Successful** will be displayed. However if the machine is in use, you will see the message Channel In Use by <Panel Name> where <Panel Name> is the name of the panel that currently has access of this TBC Channel. At this point, the display will either return back to the machine list or go on to ask whether you want to capture this channel. If the **Capture Enable** for your panel is Enabled, then you are given the opportunity to capture the TBC channel away from the other panel that currently has control. Pressing **ENT** will release control from the other panel and capture control for this panel. However, this option is not available if **Capture Enable** for your panel is **disabled**.

To release Control on the CP10, select **Release Cntl** in the **Network Access** menu.

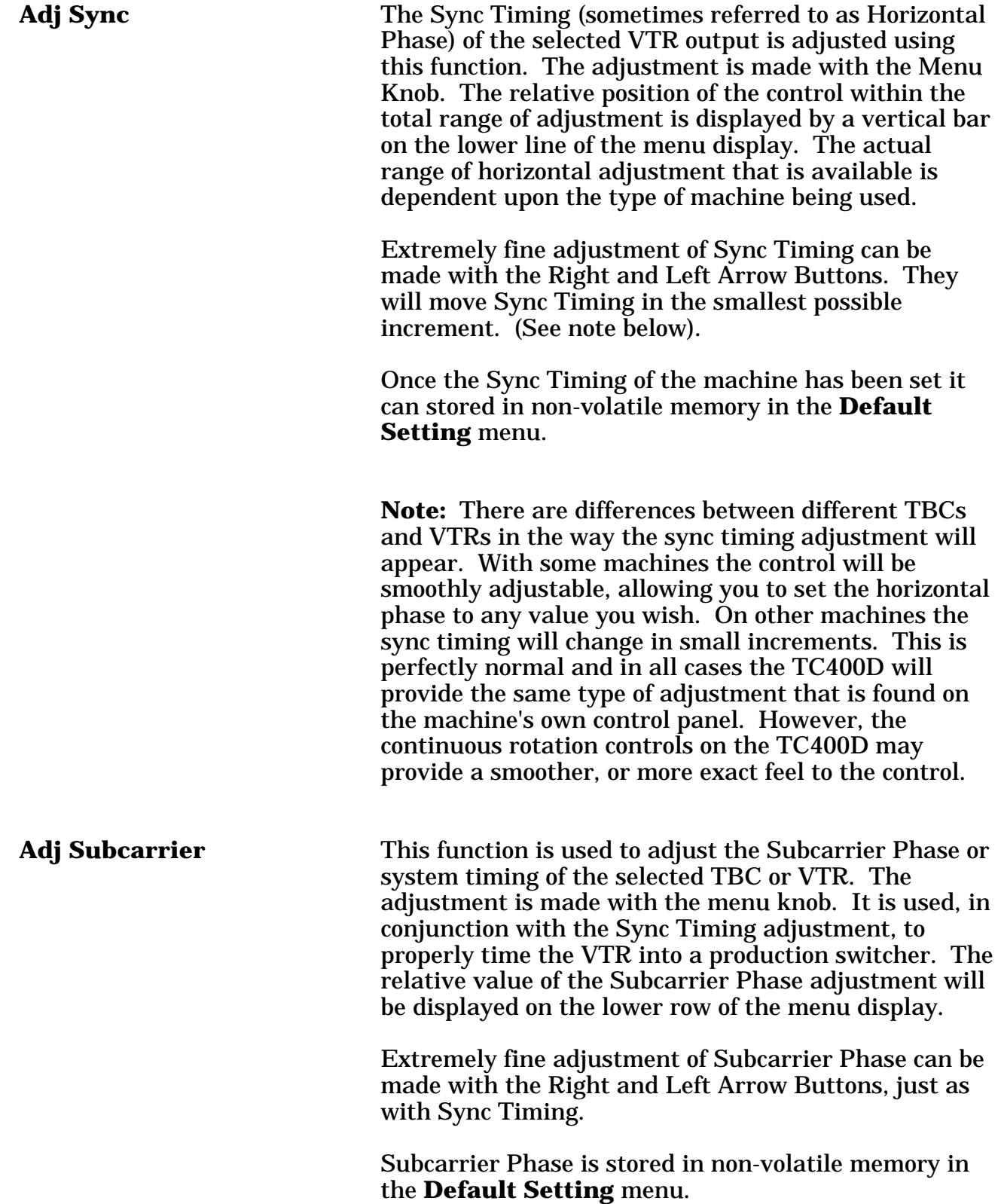

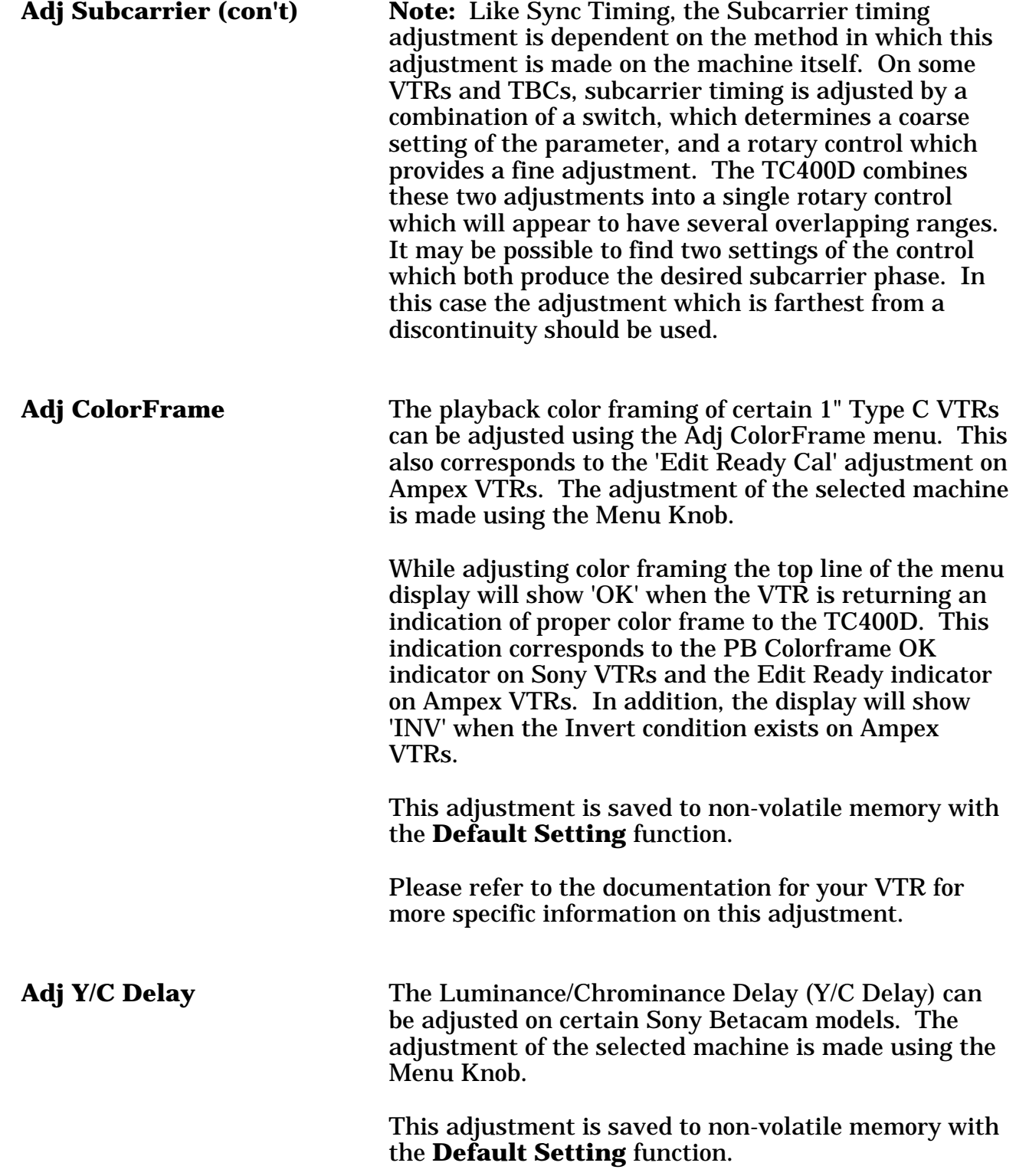

**Register Copy** The **Register Copy** feature allows an individual register or range of register to be copied from a source channel to the currently selected (destination) channel. In addition, by selecting the special Register 0, the current settings may also be copied.

> To copy registers, first select the channel you wish to copy register to. The current TBC Channel is always the destination for **Register Copy**. Then, choose the **Register Copy** menu and press ENT. Assuming channel 1 is the selected channel, you will see the following display:

#### Copy to Ch 1 Reg ??

Using either the menu knob or the number buttons, select the first destination register you wish to copy to. Valid registers range from 1 to 99. A special register number, 0, may also be used, which will copy data to the current channel settings. Press ENT to continue. At any time, you can quit the Register Copy selection menu by either pressing the MENU FUNC button or selecting another channel or function. In this example, we've entered register 62 to be the first register to copy to. After pressing ENT, the display goes on to the next step:

Copy to Ch 1 Reg 62 from Ch?

Now enter the source channel, from 1 to 9. Channel 10 is not available for a source channel on the CP10. Press ENT to continue and the display will then look like below, ( here we are using channel 2 afor the source channel):

Copy to Ch 1 Reg 62 from Ch 2 Reg ??

Then we enter the first source register number. Once again, register 0 can be used to use the current settings of the source channel. For this example, use register 50 and, after pressing ENT, we see the next display:

Copy to Ch1 Reg 62 from Ch 2 Reg 50-??

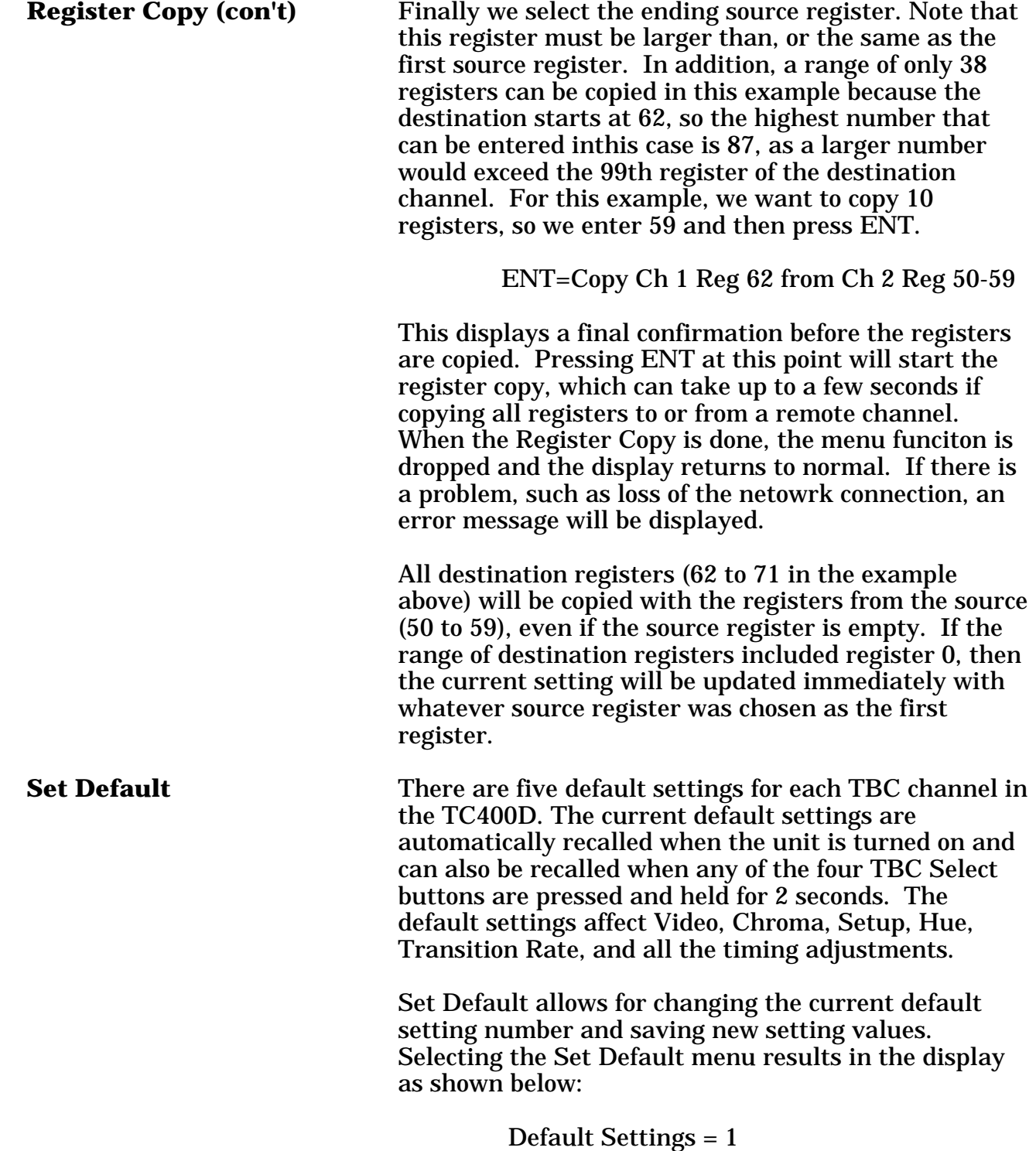

 $ENT = Setting 1 >$ 

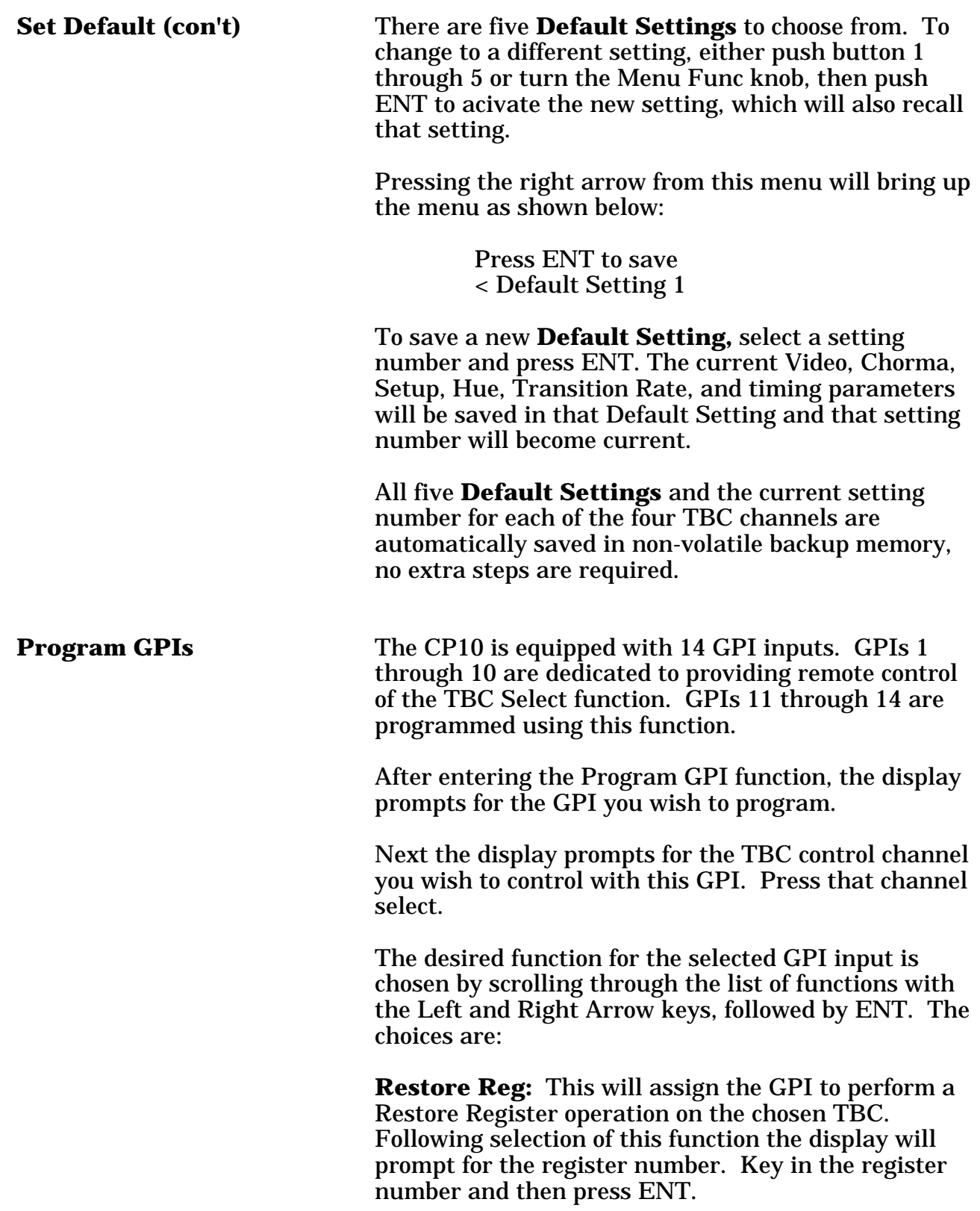

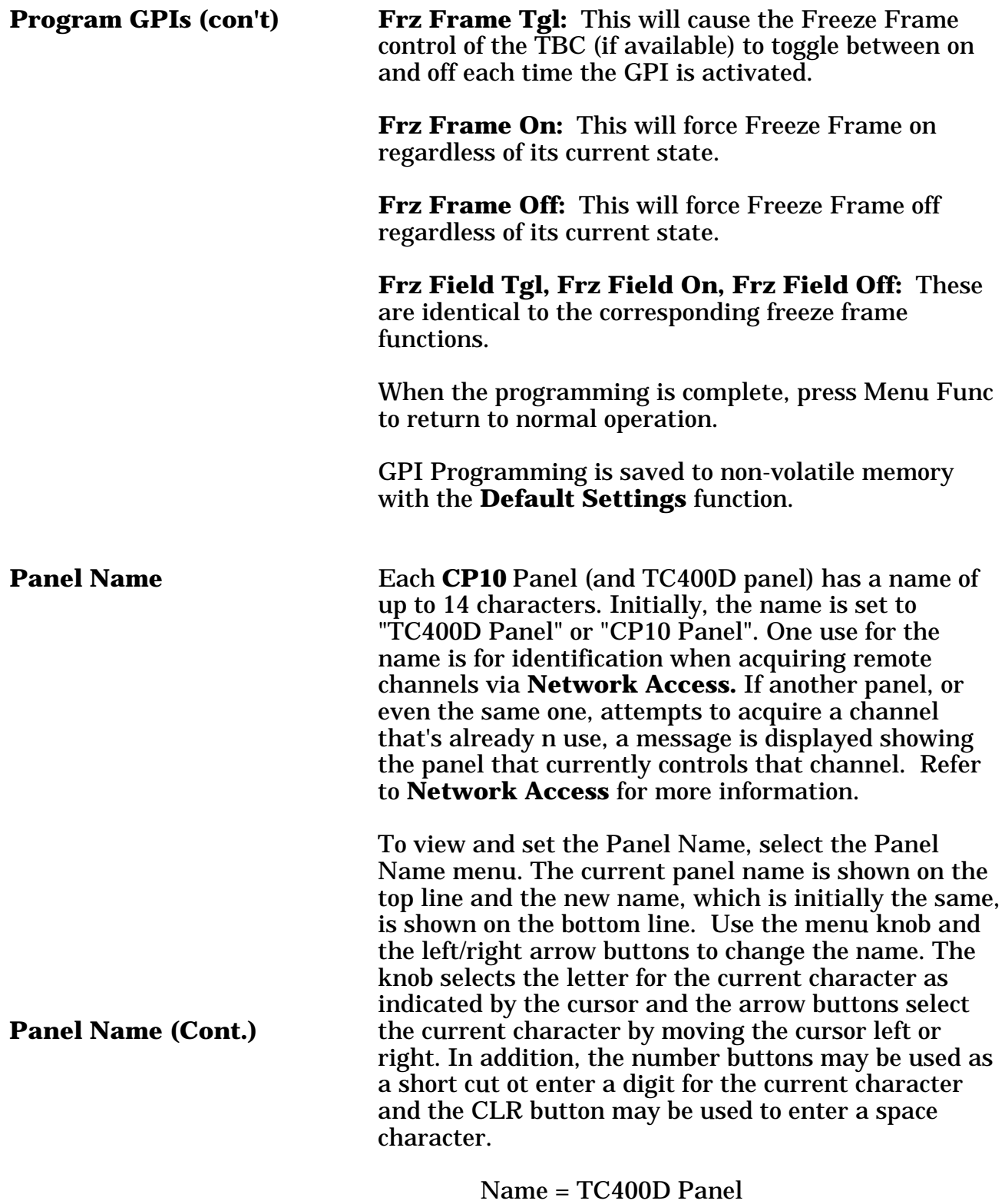

ENT = Edit Suite 4

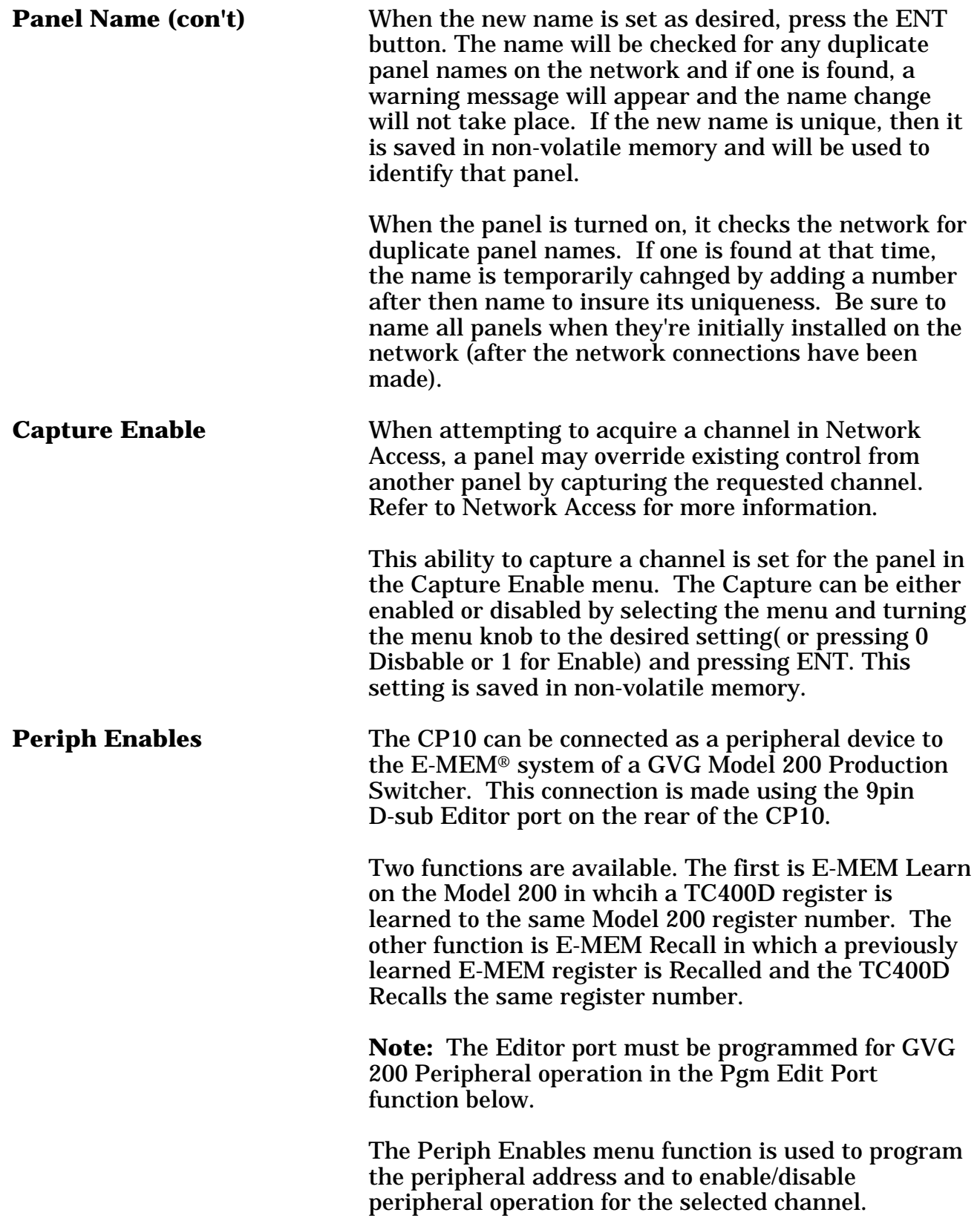

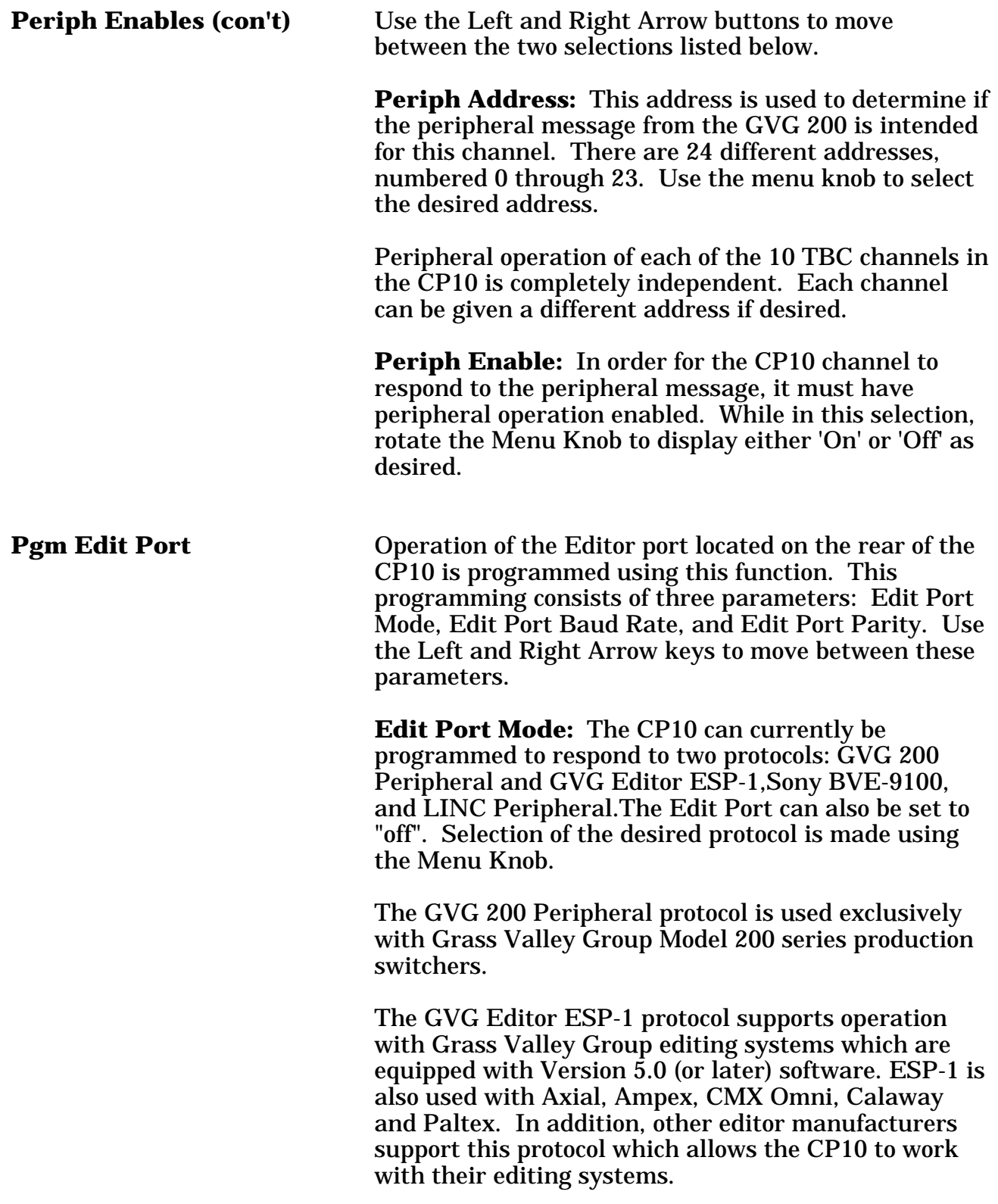

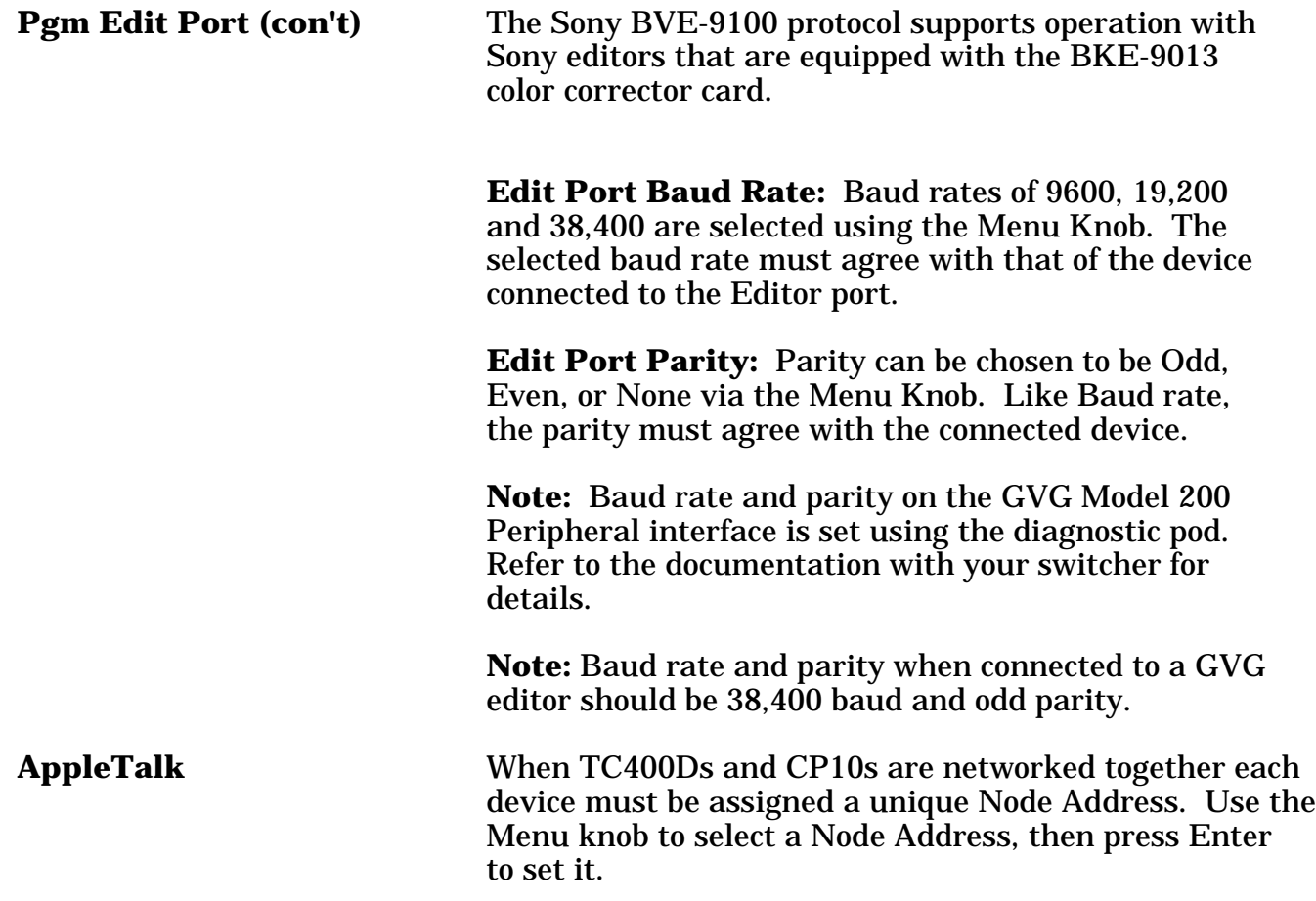

When you have finished with a menu function, press Menu Func a second time to return to normal operation. If you select a different TBC while a menu function is active, the menu function will terminate automatically to avoid adjusting a machine by mistake.

For further assistance, contact the factory at (530) 478-1830, FAX (530) 478-1832, info@endes.com.

## **Appendix A**

### **General Purpose Interface Cable Wiring**

The GPI Inputs to the CP10 appear on a 15 pin Female connector on the rear of the unit. This connector provides access to 14 independent GPI inputs. The pinout of this connector is as follows:

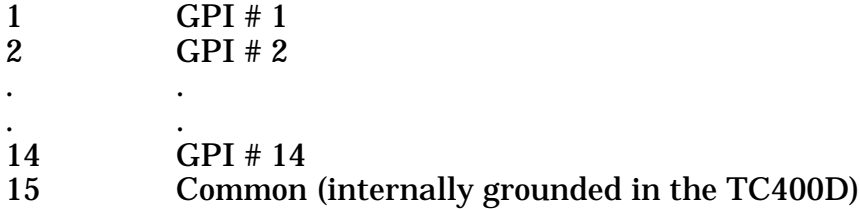

Inputs 1 through 10 are assigned to the TBC Select function and can be used in conjunction with the tally output of a production switcher to automatically delegate the TBC control as a function of the crosspoint selection made on the switcher.

Assuming that your production switcher's tally system provides closure to ground or common (this is the most common type of tally system), connect as follows:

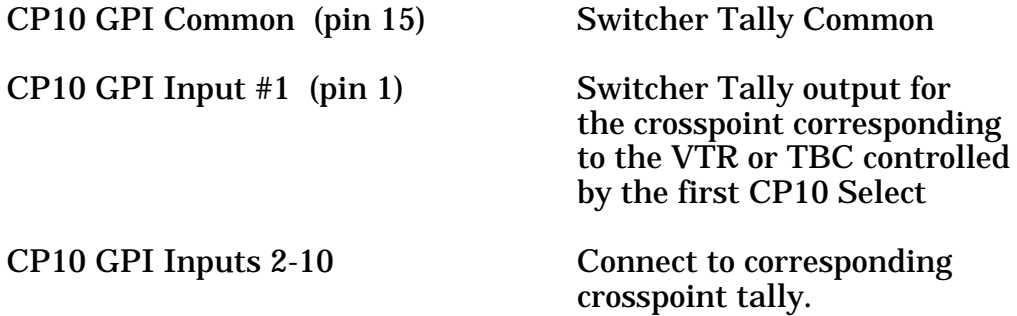

GPI inputs 11 through 14 can be programmed to perform a register Restore on a particular TBC channel. In addition, freeze frame features of certain TBCs can be also controlled by GPI.

All GPI inputs are active low.